## ATARI 2600

### PlusCart(+)

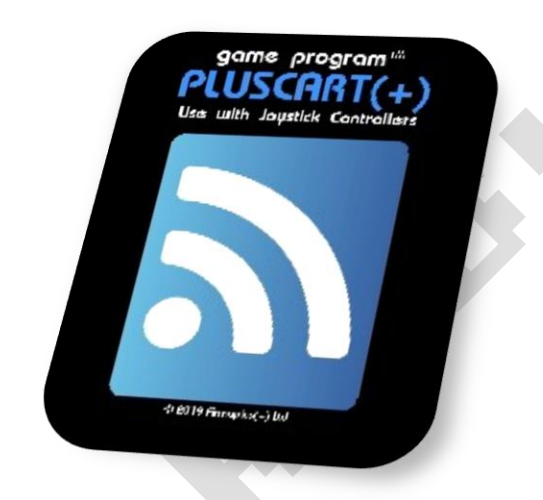

## Bausatz Version

Aus dem englischen von <https://pluscart.firmaplus.de/> Anleitung Version 1.0 / 22/11/23

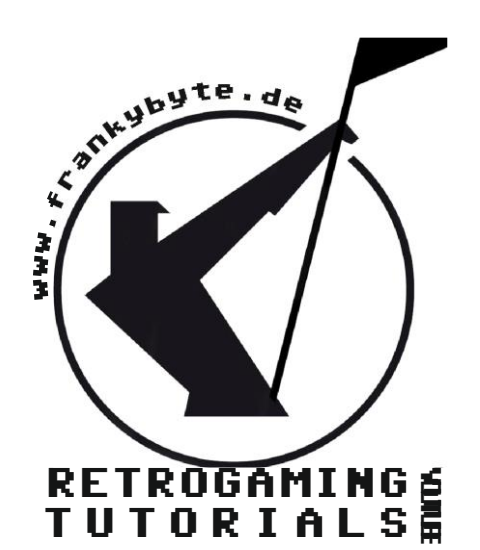

# Bauteilliste

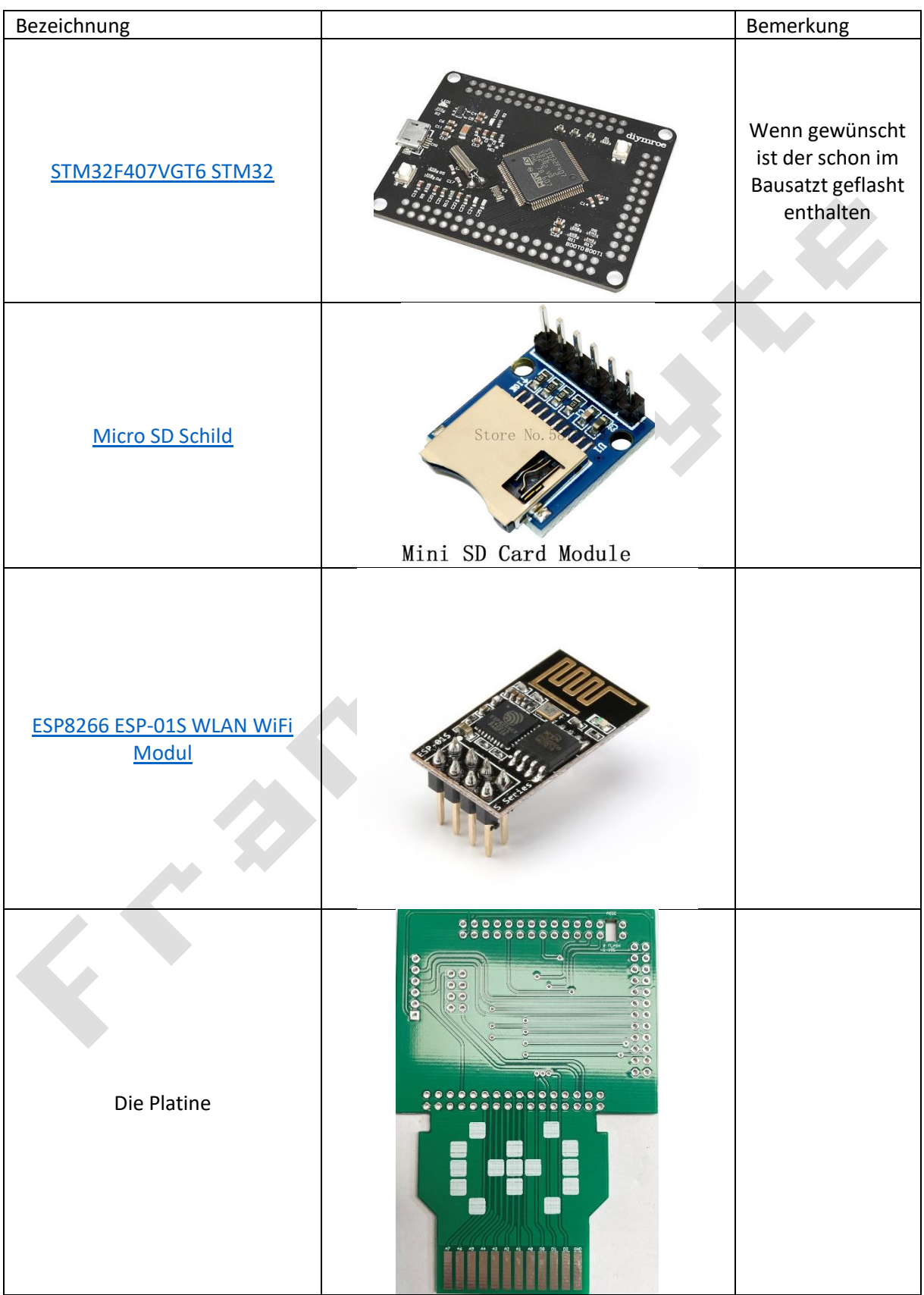

#### Aufbauanleitung

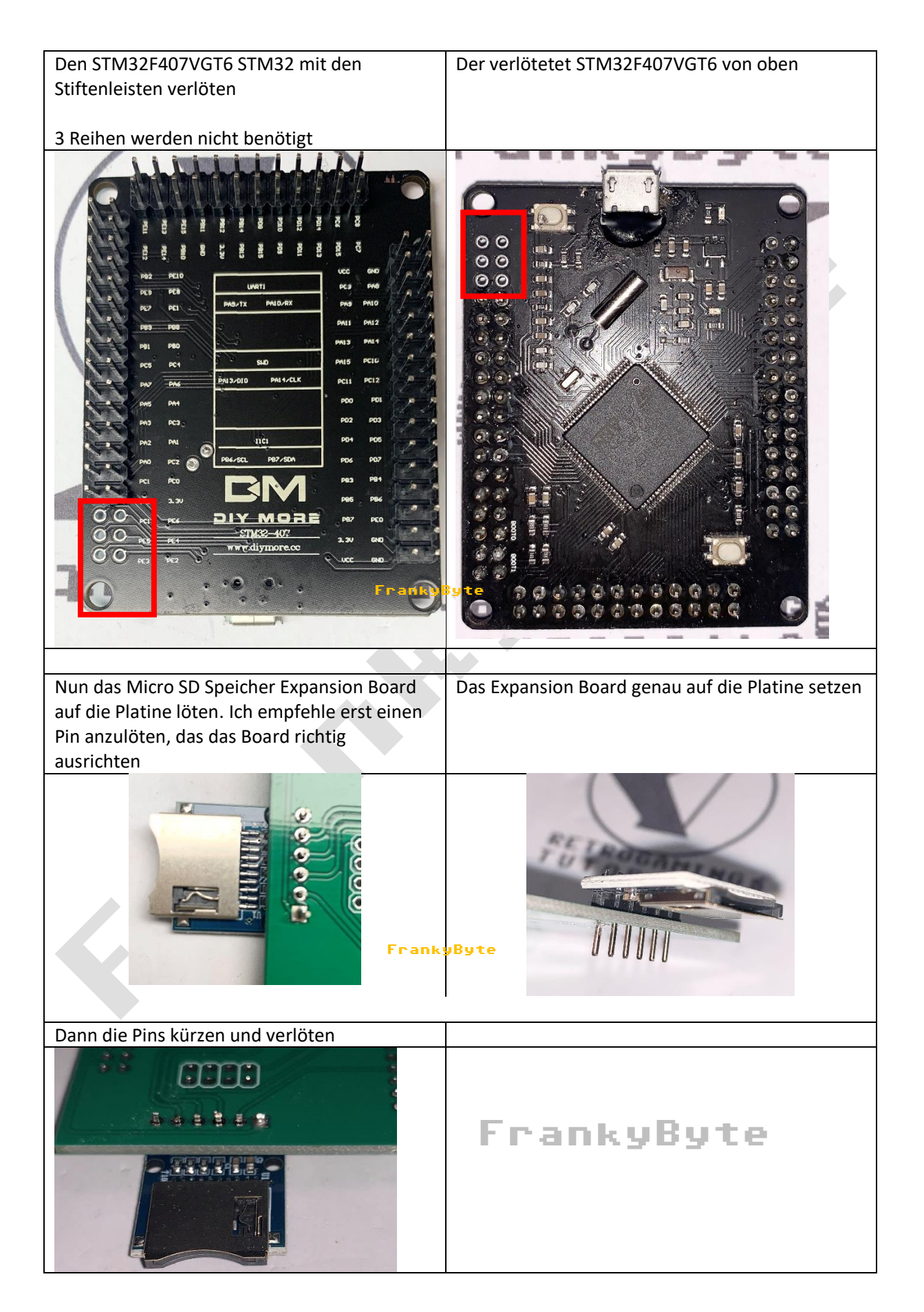

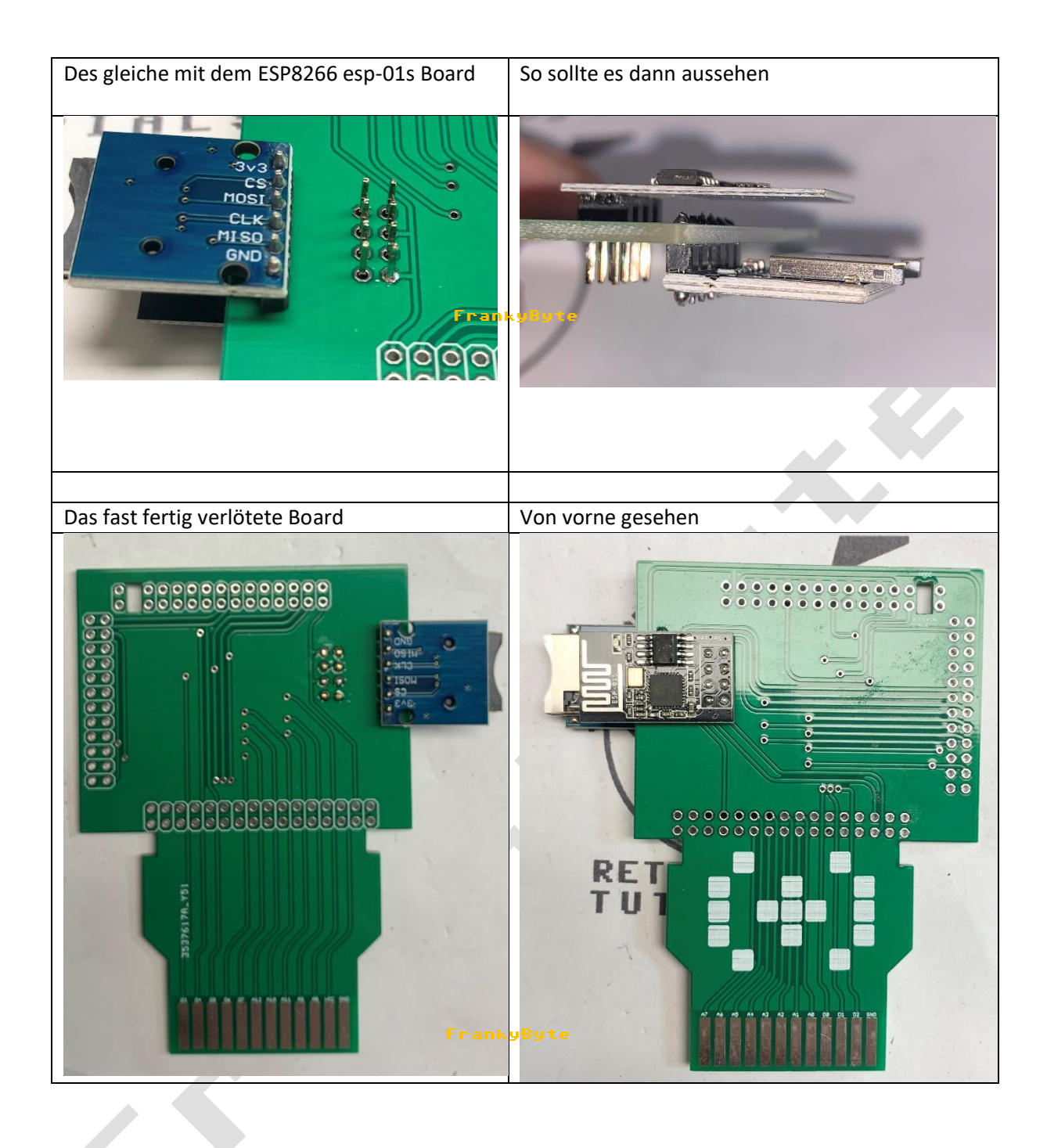

**Nun sollte der STM32F407VGT6 geflasht werden..**

#### Flashen der Firmware STM32F407VGT6

Benötigt wird die Software [STM32CubeProgrammer](https://www.st.com/en/development-tools/stm32cubeprog.html) und die Firmaware

Zum Flashen der Firmware ist kein ST-Link oder andere Hardware notwendig, lediglich ein Micro-USB-Kabel und der STM32CubeProgrammer werden benötigt. Das Herunterladen des STM32CubeProgrammer ist kostenlos, aber man muss sich eventuell auf der STM-Website registrieren.

Zum Verbinden mit dem STM32CubeProgrammer muss der **boot0-Jumper** entfernt werden (und **boot1 muss überbrückt sein**!), manchmal muss der Reset-Knopf neben dem USB-Anschluss 5 Sekunden lang gedrückt werden, um die Verbindung herzustellen.

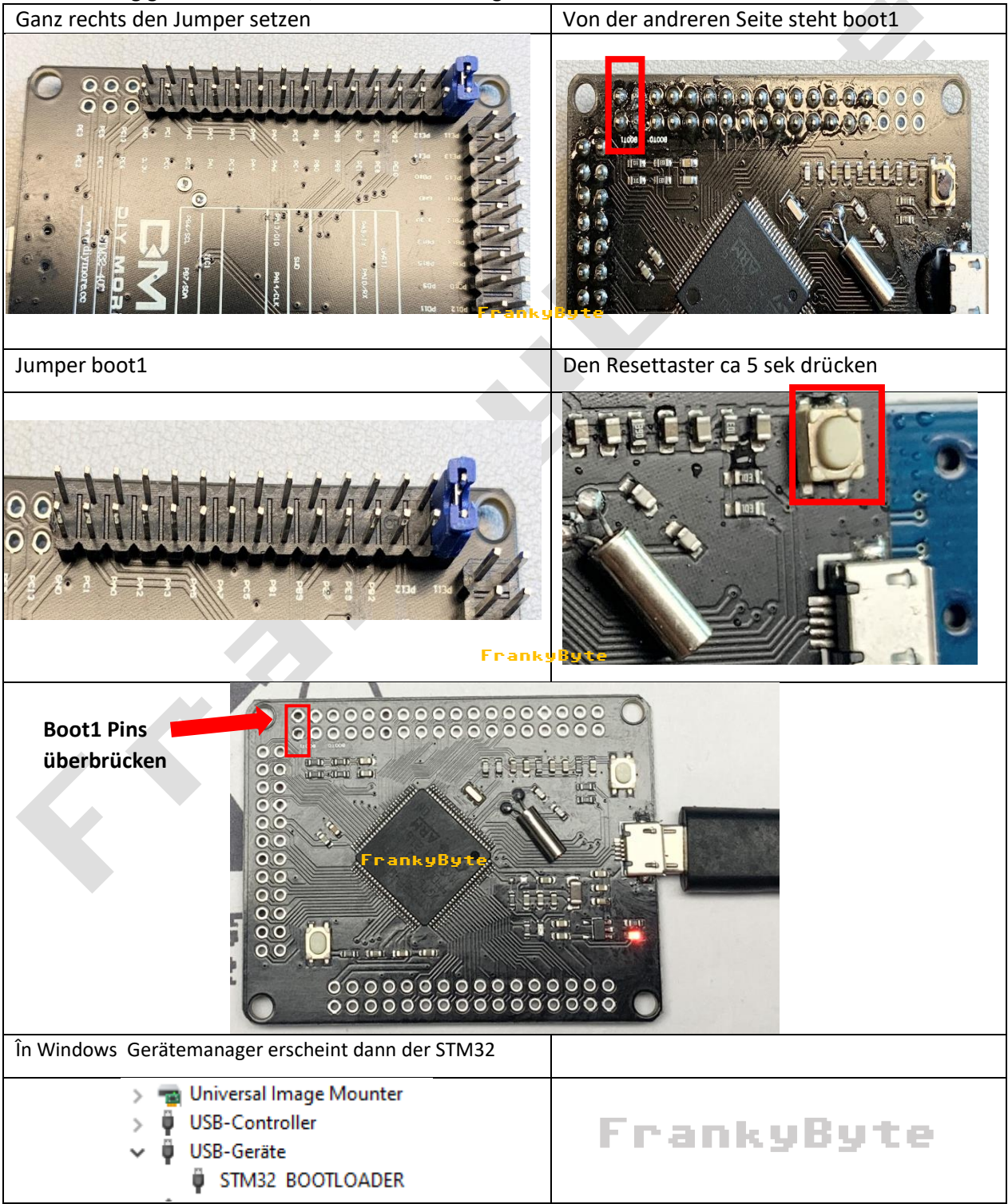

#### Startbildschirm STM32CubeProgrammer

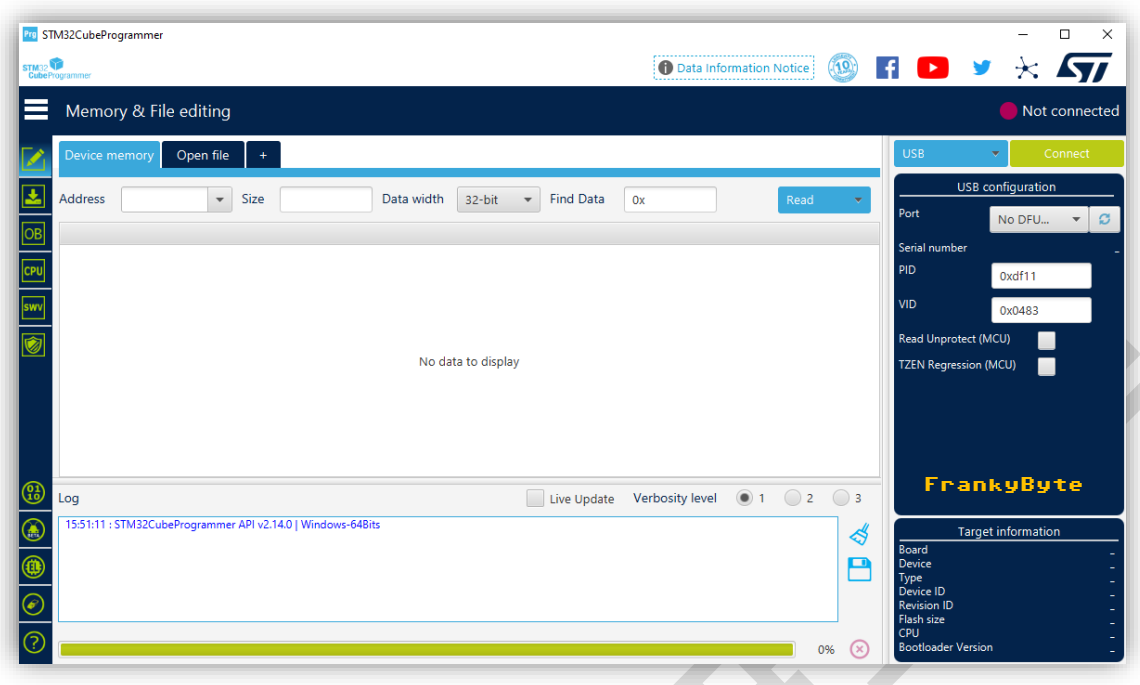

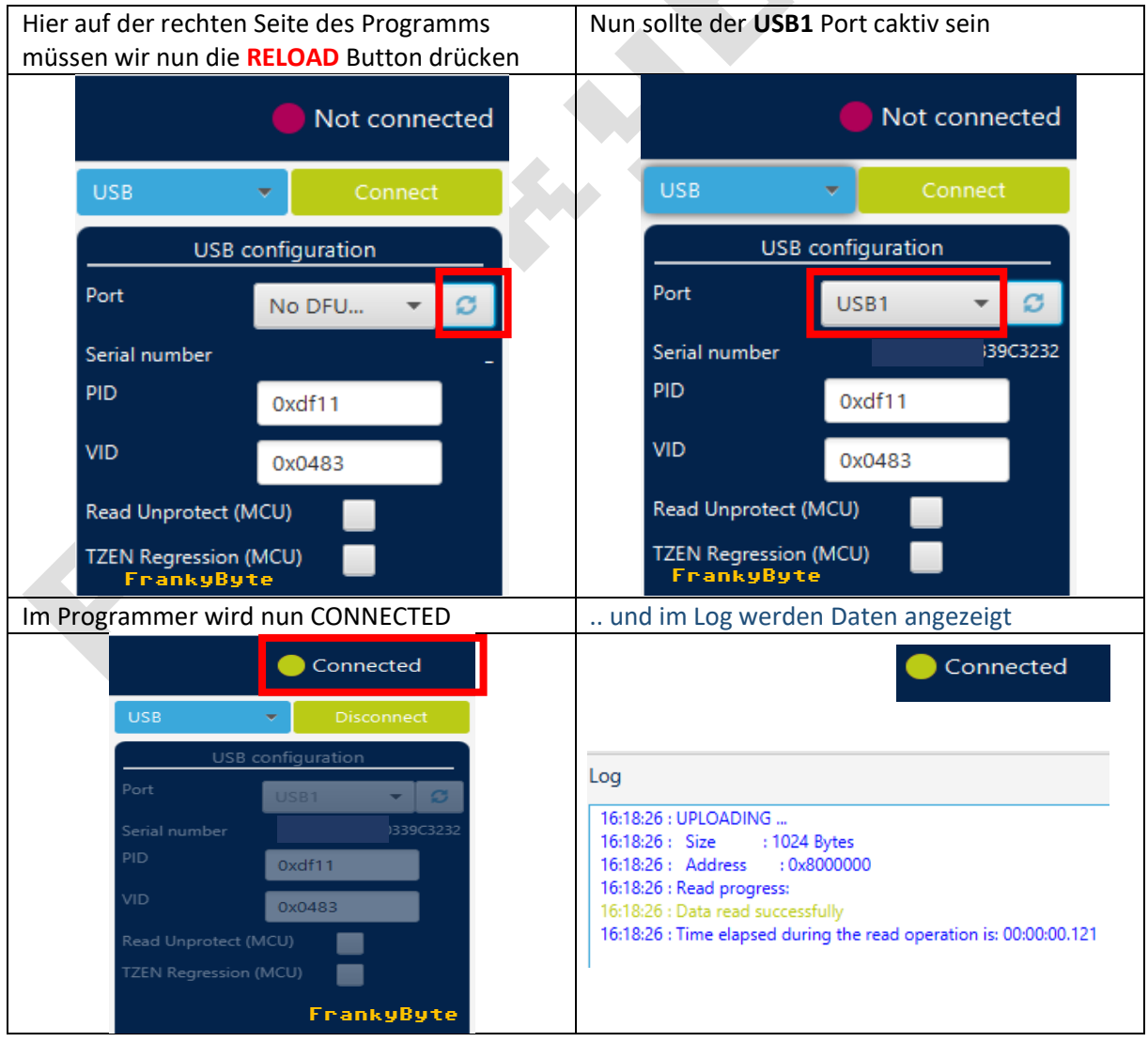

#### STM32CubeProgrammer nachdem der STM32F407VGT6 Connectet ist

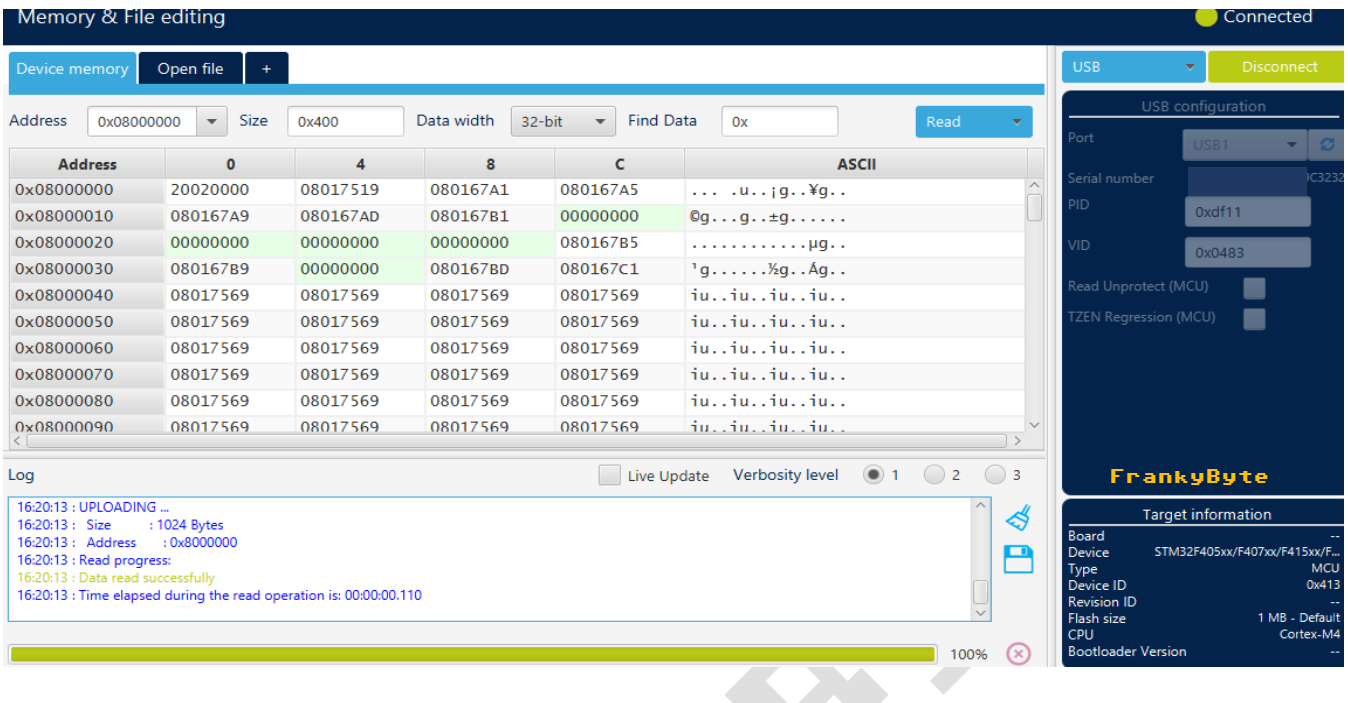

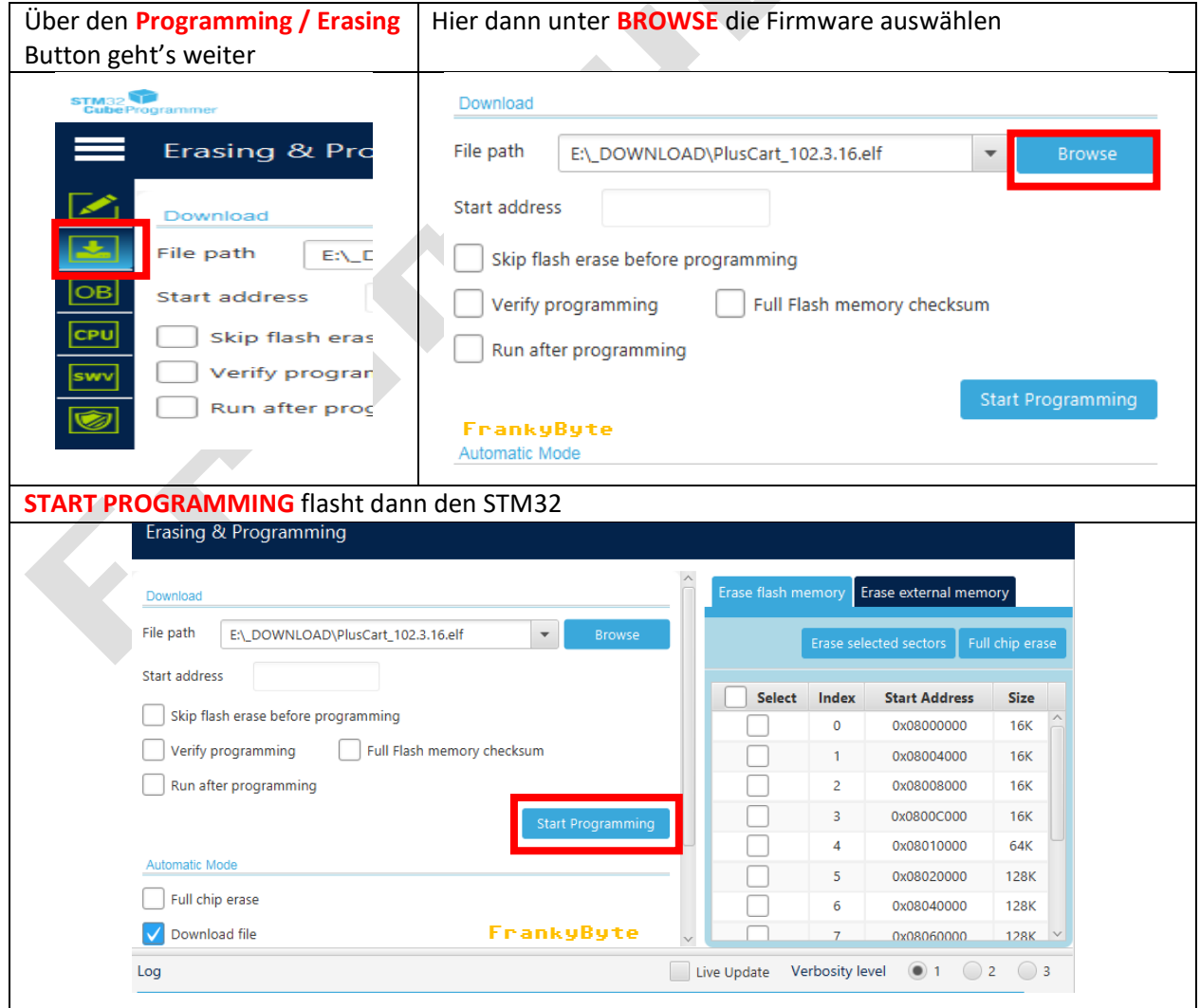

Mit dieser Meldung ist der STM startklar

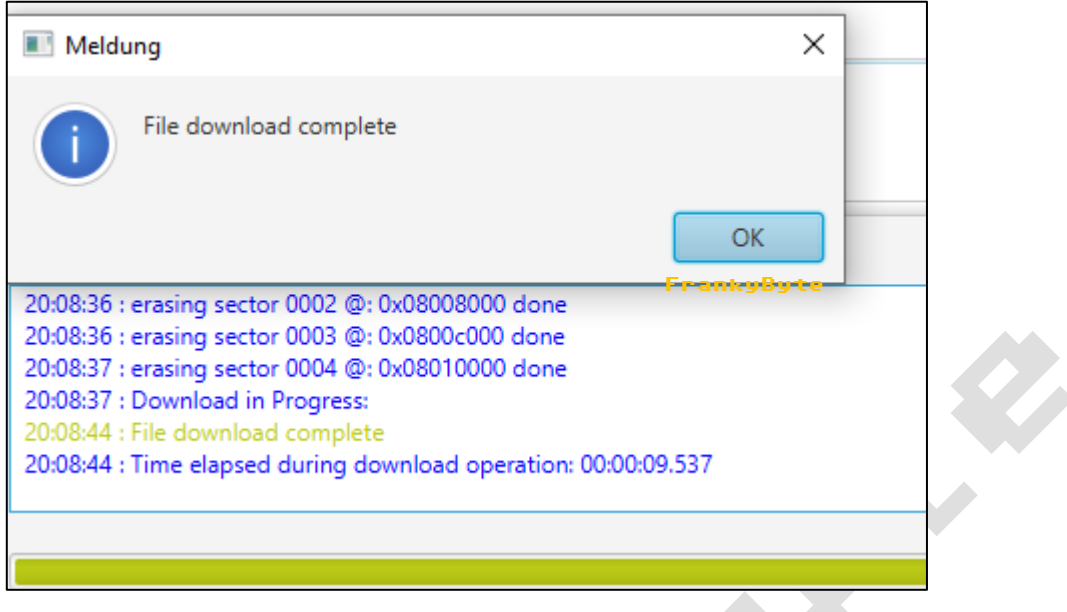

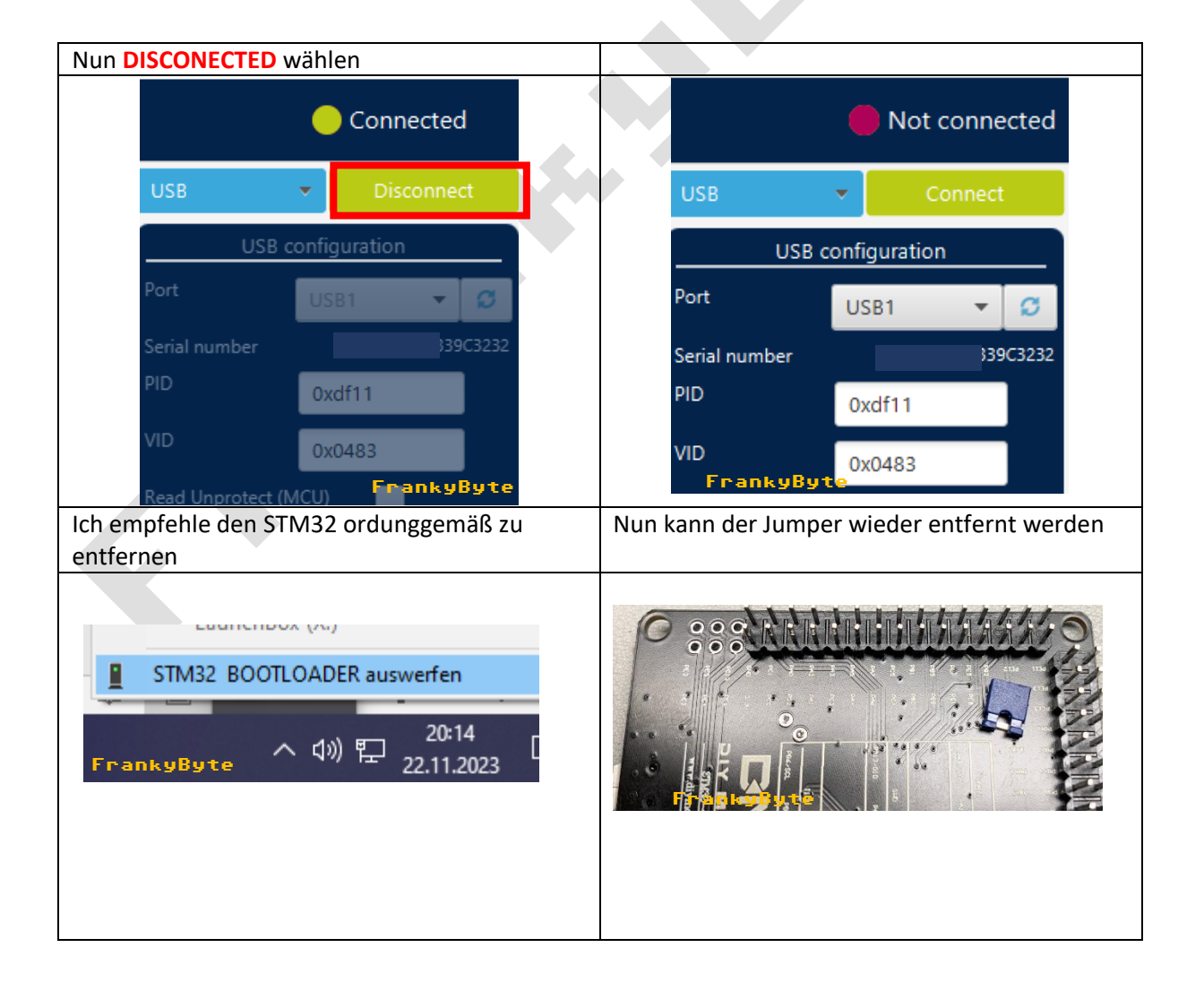

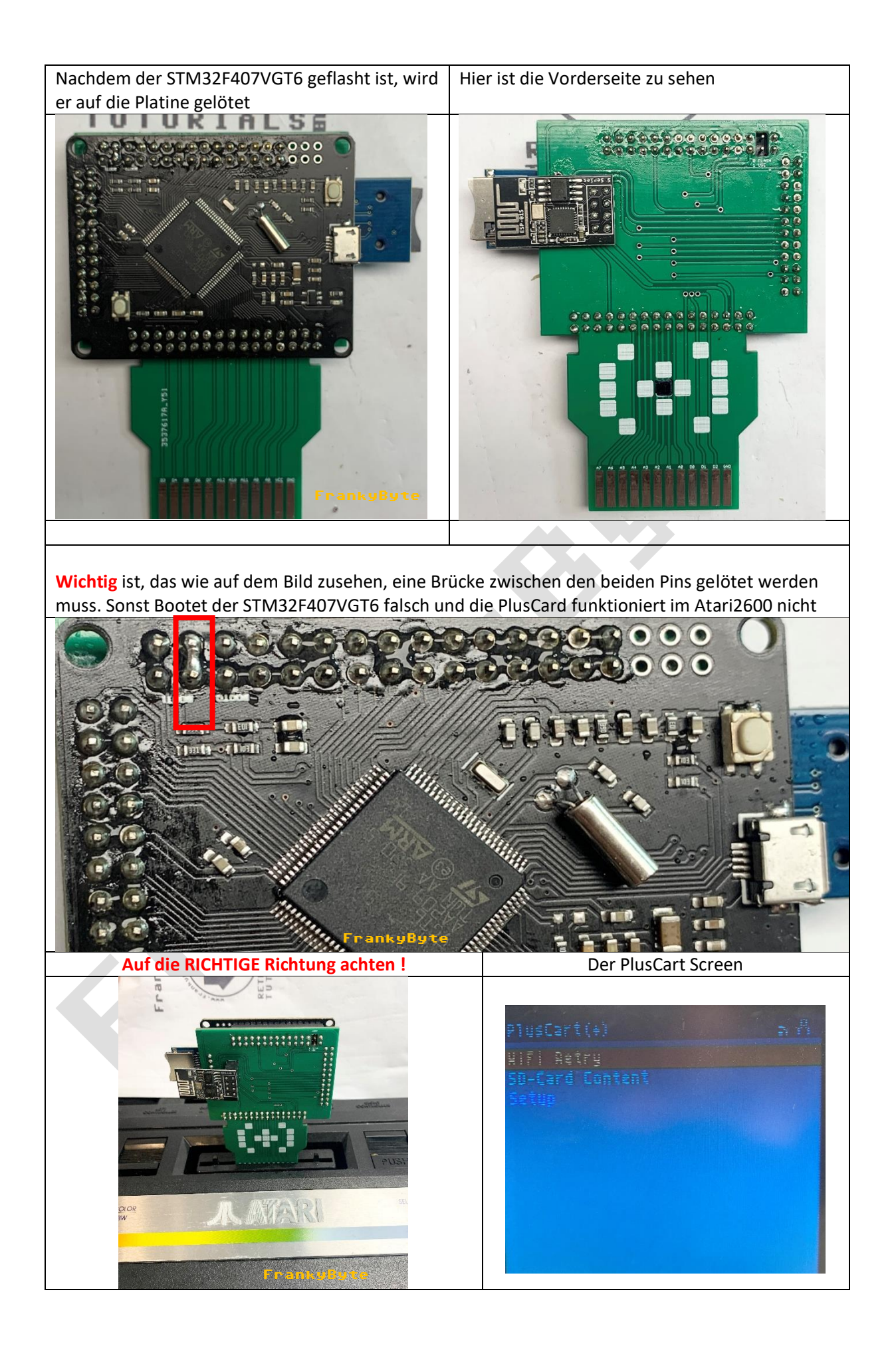

#### **ROM-Dateien auf SD Karte**

- Die Rom Dateien müssen die Endung .a26 oder auf .bin enden !
- Es sind nur 1024 Einträge (ROMs und Verzeichnisse) pro Ordner möglich
- Maximal 32 Zeichen pro Dateiname oder Verzeichnisname.
- Der vollständige Pfadname einer Datei darf nicht länger als 256 Zeichen sein.
- Die SD Karte muss in FAT32 / FAT 16 Formatiert sein

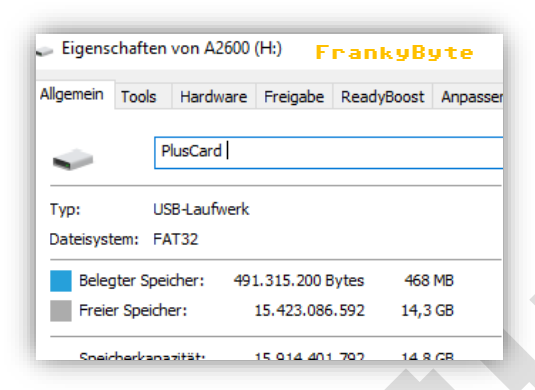

Die Ordnerstruktur kann individuell angelegt werden

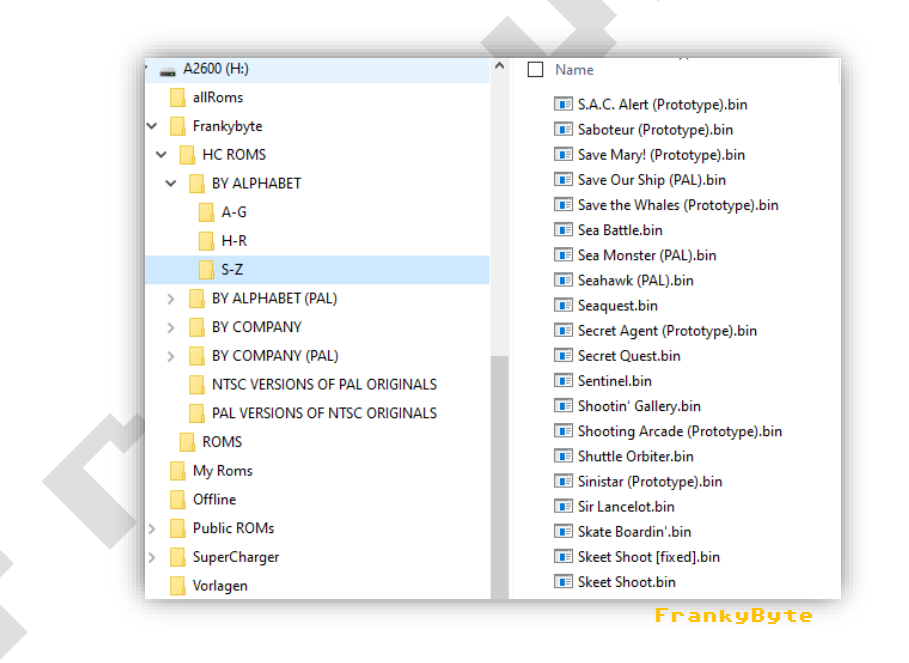